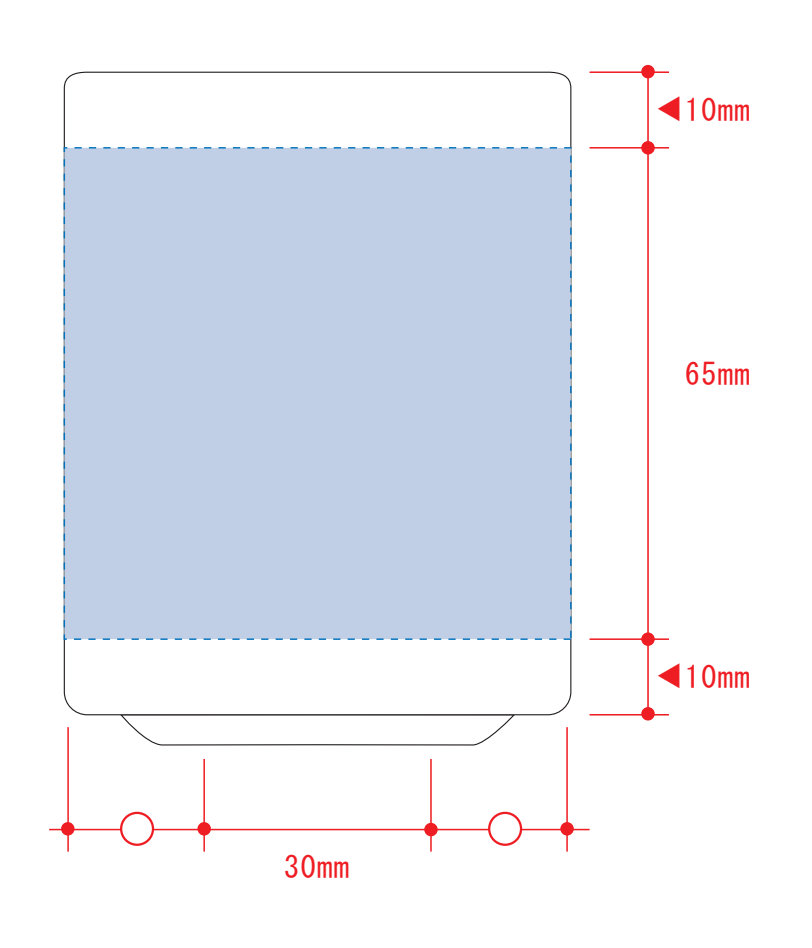

レイアウト可能範囲:W165×H65(mm) ■パッド印刷 最大範囲:W30×H30 (mm) ■昇華転写印刷 最大範囲:W165×H65 (mm)

湯呑(S) ●クライアント: ●営業担当: ●制作担当: ●受注番号: ●納期: 2023年00月00日  $\bigcirc$ ロット:  $\bullet$ デザインサイズ:W000mm ●刷り色: 1C ●刷り位置:図参照 版下原寸サイズ

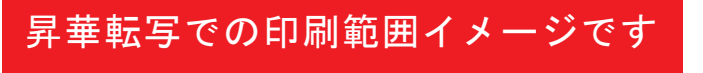

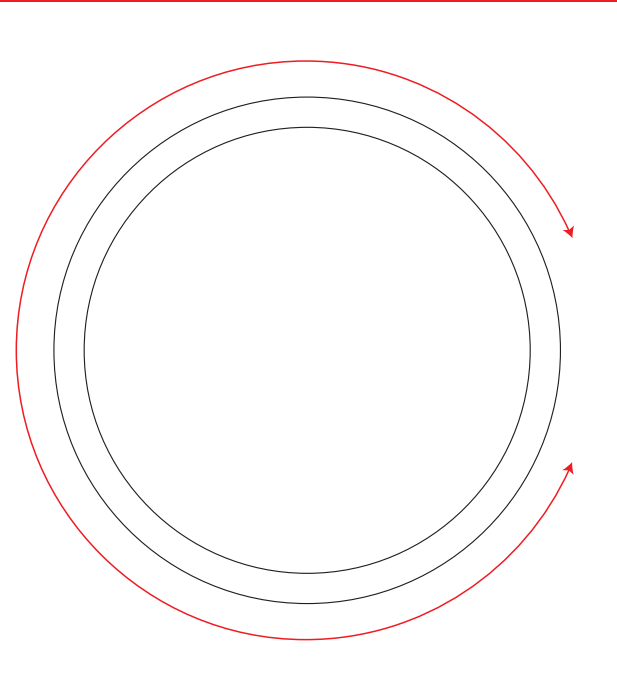

☆仕上がりイメージ

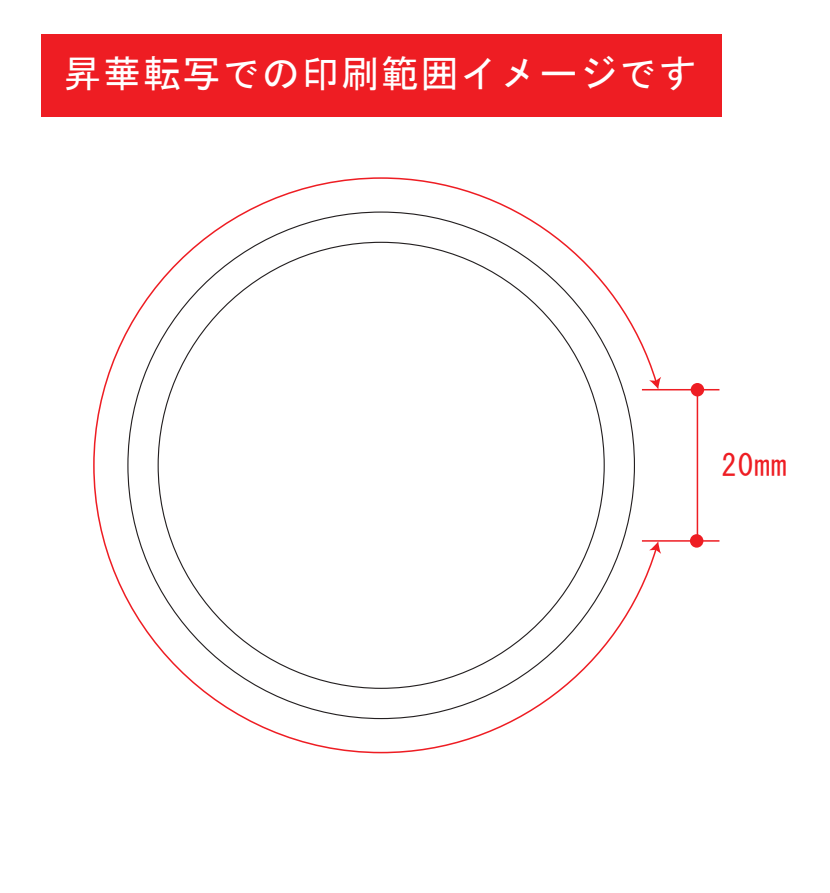

版下原寸サイズ 昇華転写しサイズ用

※反転して配置してください

☆仕上がりイメージ

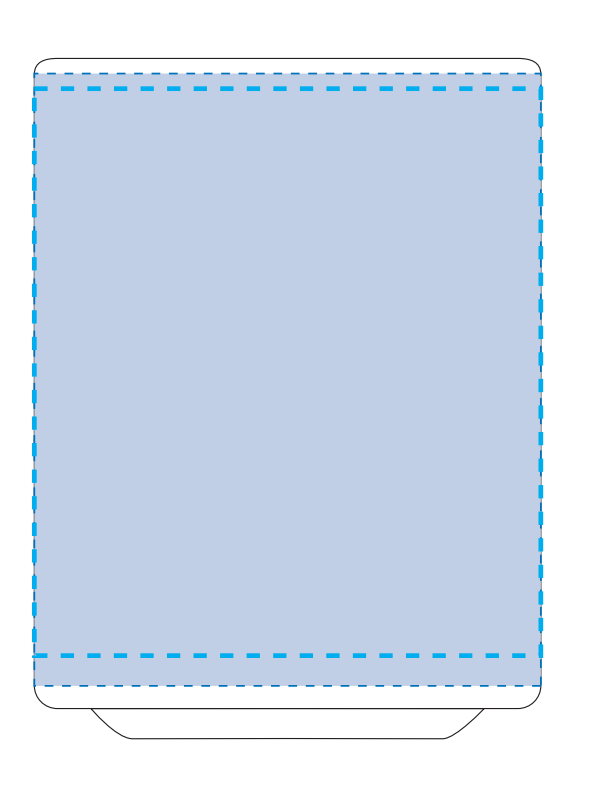

# 昇華転写Lサイズ用

☆展開時イメージ

☆昇華転写の場合…水色枠■■が印刷範囲です。

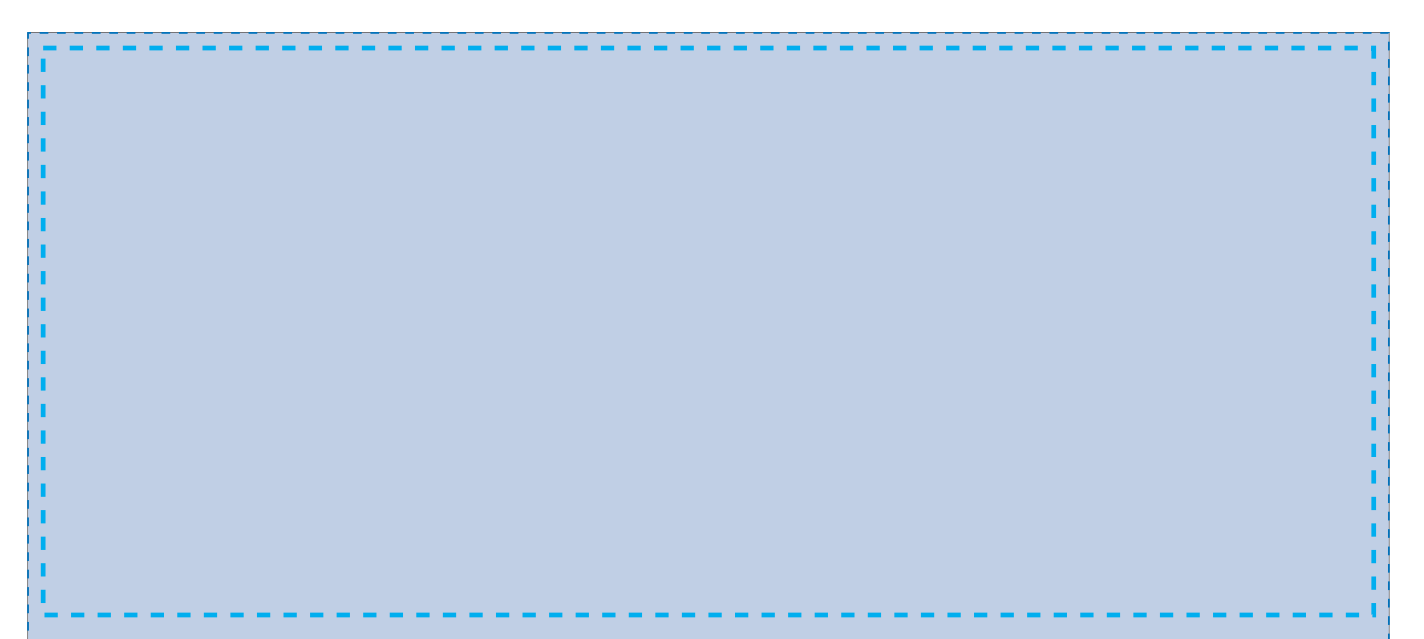

# 【昇華転写入稿データ制作上の注意点】

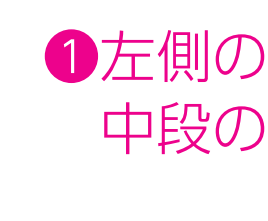

## 昇華転写用

●中央の版下部分に、刷り範囲■ごごとデザインを左右反転させ、配置してください。 配置後、刷り範囲■のレイヤーは必ず非表示にしてください。

☆展開時イメージ

☆昇華転写の場合…水色枠■■が印刷範囲です。

版下原寸サイズ ※反転して配置してください 昇華転写用

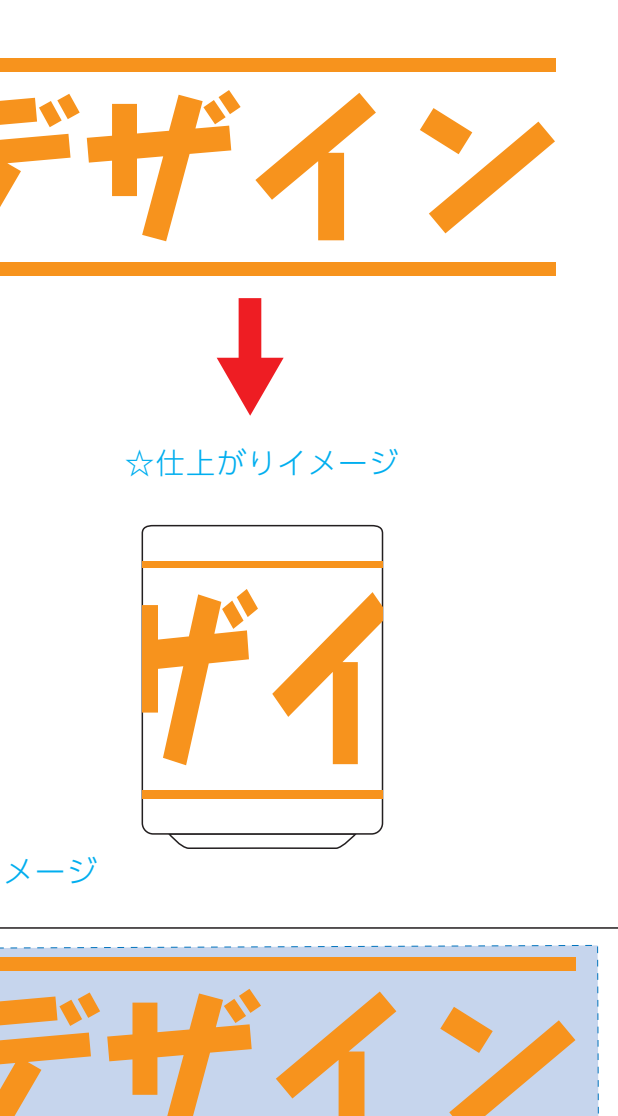

■ デザインを左右反転させて配置

【制作例】

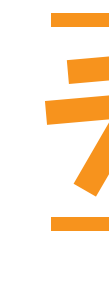

❶

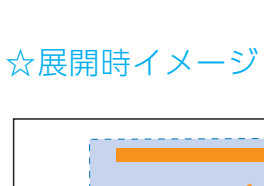

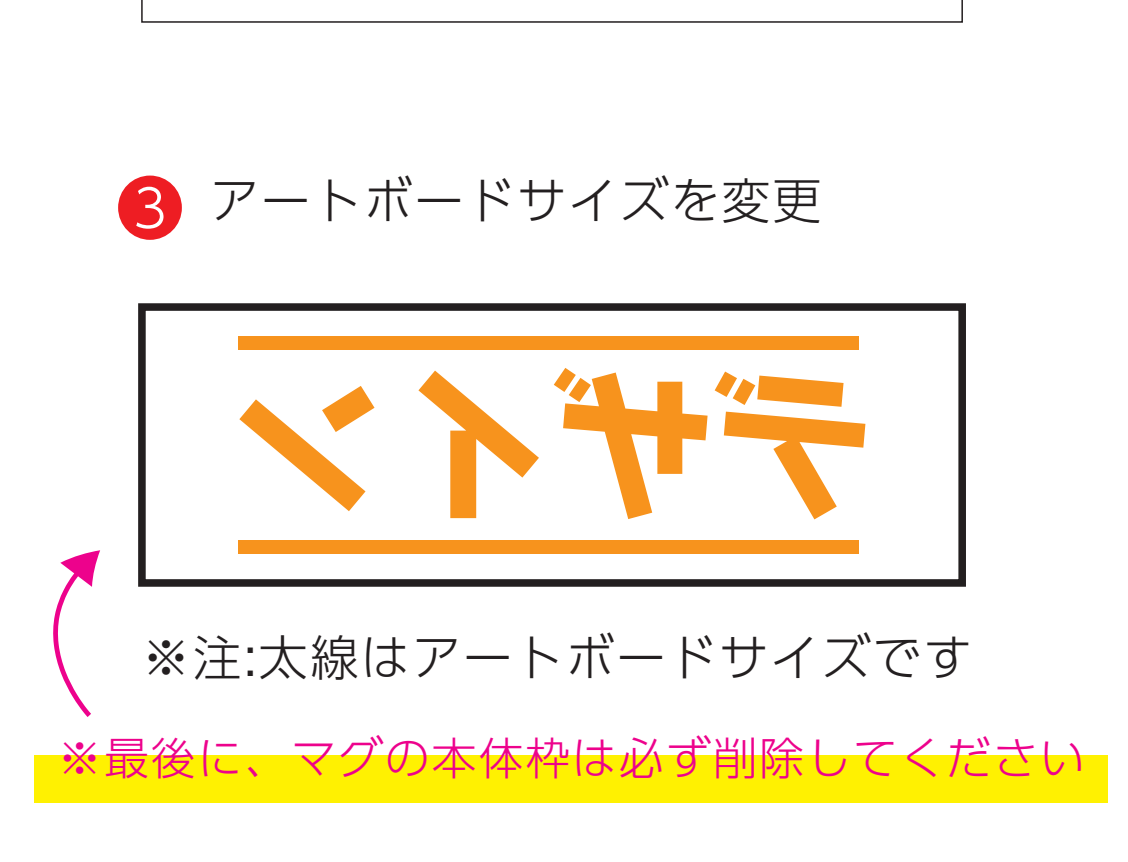

❹ データをPSDで書き出す

【昇華転写入稿データ制作上の注意点】

●中央の版下部分に、刷り範囲■ごとデザインを左右反転させ、配置してください。 配置後、刷り範囲■のレイヤーは必ず非表示にしてください。 **※表示された状態だとデザインとして一緒に印刷されてしまいます。** ❸最後に、アートボードサイズを**W200×H84**のサイズに変更し、 本体枠とアートボード枠が合うように配置してください。 **※配置後、本体枠は削除してください。**

# **※表示された状態だとデザインとして一緒に印刷されてしまいます。**

❸最後に、アートボードサイズを**W217×H73**のサイズに変更し、 本体枠とアートボード枠が合うように配置してください。 **※配置後、本体枠は削除してください。**

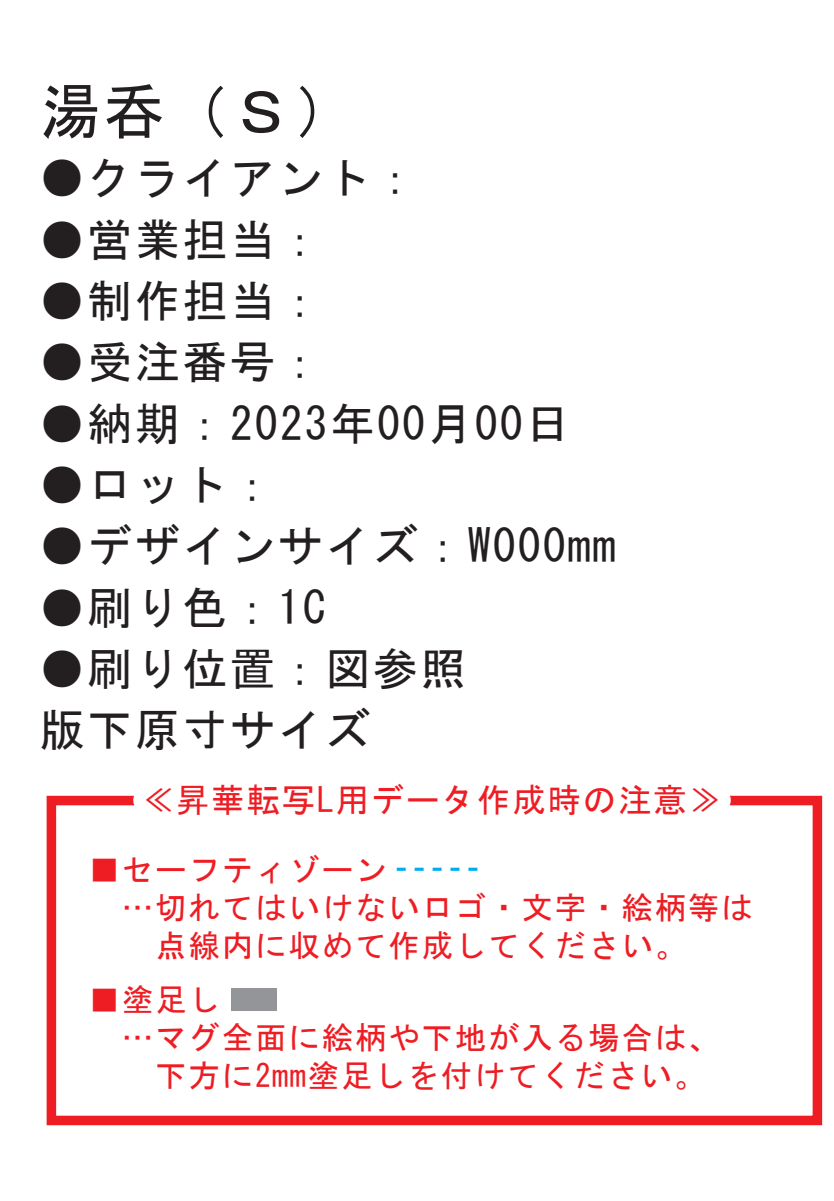

❹アートボードサイズで400dpiの設定でPSDを書き出す。

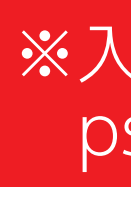

#### ※入稿データは最終アートボードサイズ**W217×H73**に変換の上、 psdデータに書き出し、aiデータと一緒にご入稿ください。

**★必ずご確認ください★**

●左側の展開時イメージ内の刷り範囲■■に、デザインをレイアウトしてください。 中段の仕上がりイメージ内の刷り範囲■■にも、同様にレイアウトしてください。

【制作例】

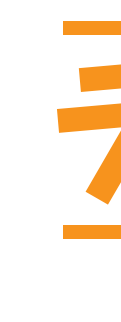

❶

☆展開時イメージ

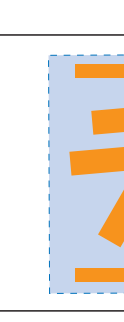

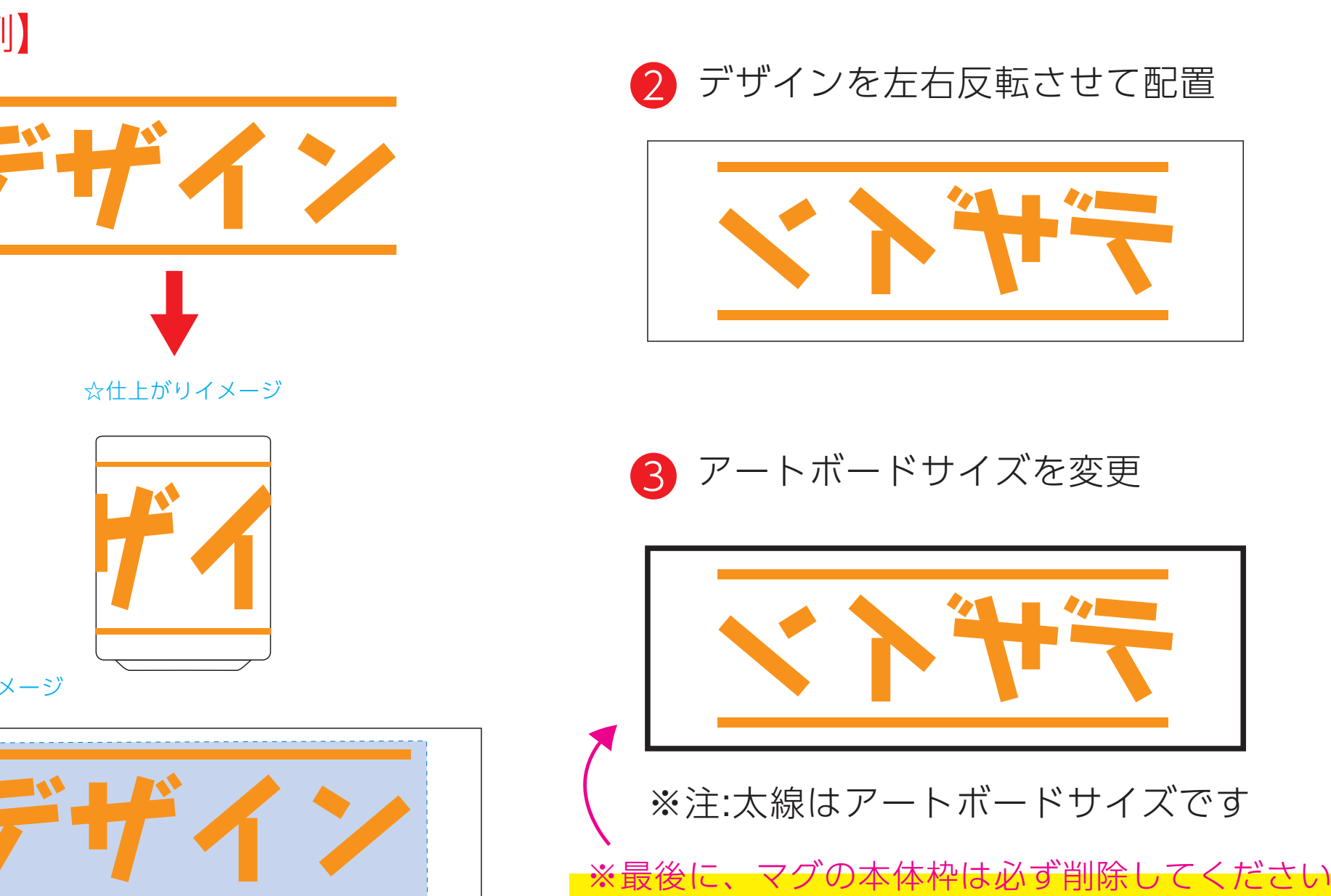

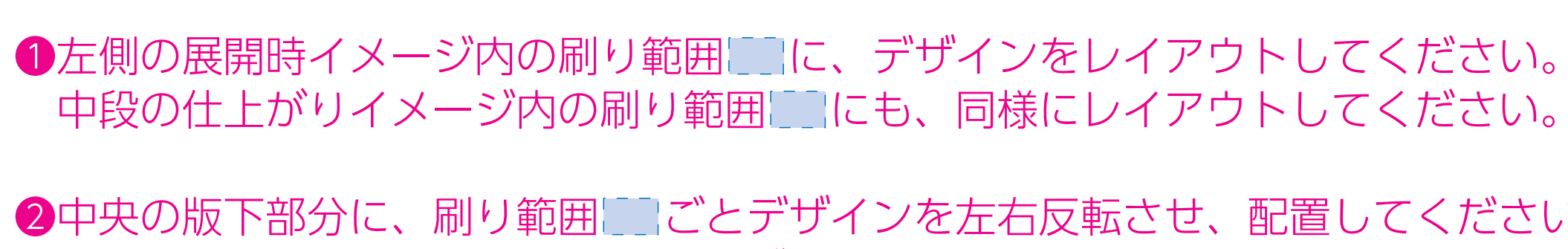

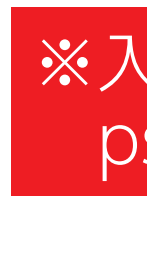

❹アートボードサイズで400dpiの設定でPSDを書き出す。

## ※入稿データは最終アートボードサイズ**W200×H84**に変換の上、 psdデータに書き出し、aiデータと一緒にご入稿ください。

**★必ずご確認ください★**